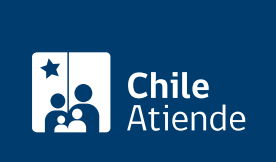

Información proporcionada por Servicio de Impuestos Internos

# Término de giro comercial o industrial

Última actualización: 11 marzo, 2024

## Descripción

Permite avisar formalmente al Servicio de Impuestos Internos (SII) sobre el término de actividades o de giro comercial o industrial.

Los contribuyentes deben dar aviso dentro de los dos meses siguientes al término del giro de sus actividades.

El trámite se puede realizar durante todo el año en el sitio web del SII.

## Detalles

A partir del 1 de junio de 2020, el trámite de aviso y declaración por término de giro debe ser presentado por el propio contribuyente exclusivamente por Internet, salvo las excepciones que contempla la [Ley Nº 21.210](https://www.bcn.cl/leychile/navegar?idNorma=1142667), de 2020.

## ¿A quién está dirigido?

Todos los contribuyentes que den término a su giro comercial o industrial, o que cesen sus actividades, y que dejen de estar sujetos al cobro de impuestos.

¿Qué necesito para hacer el trámite?

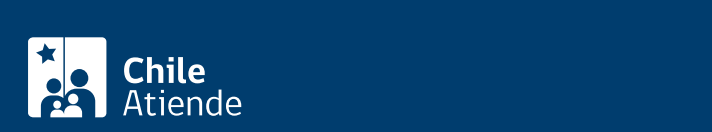

Solo para el trámite en oficina (excepciones que contempla la norma, según la ley 21.210):

- [Formulario 2121](http://www.sii.cl/formularios/imagen/2121.pdf).
- Cédula de identidad vigente de la persona que realiza el trámite.
- En caso de que el trámite sea realizado por un tercero, cédula de identidad vigente de la o el contribuyente y su representante, además de un poder notarial.
- Documentación timbrada y sin emitir.
- Declaración de renta [\(F22](https://www.sii.cl/formularios/imagen/f22_2020.pdf)) del año comercial anterior al período de término de giro.
- Declaraciones juradas (F18XX), según corresponda.
- Declaraciones de IVA [\(F29](https://www.sii.cl/formularios/imagen/F29.pdf)) de los últimos tres meses (contribuyentes de primera categoría).
- Certificado de deuda fiscal, emitido por Tesorería, con antigüedad no mayor a un mes.
- Auto de posesión efectiva (resolución, solo para las sucesiones).

#### Conoce [más información](https://www.sii.cl/destacados/educacion/siieduca/aprende-con-nosotros/termino-de-giro-que-es.html).

## ¿Cuál es el costo del trámite?

No tiene costo.

## ¿Qué vigencia tiene?

Indefinida.

## ¿Cómo y dónde hago el trámite?

En línea:

- 1. Haz clic en "Terminar giro".
- 2. Una vez en el sitio web del Servicio de Impuestos Internos, haz clic en "Servicios online" y elige la opción "término de giro".
- 3. Selecciona "declarar término de giro", luego ingresa tu RUT y clave tributaria (contraseña) y haz clic en "ingresar".
- 4. Como resultado del trámite, habrás solicitado el término de giro. Recibirás un certificado o el estado de tu aviso de forma inmediata.

Cuando debas entregar documentación timbrada y libros contables para una fiscalización más detallada, no podrás terminar el trámite en línea. En ese caso, se te solicitará acudir a la [unidad del SII.](http://www.sii.cl/ayudas/asistencia/oficinas/3048-3049.html)

#### Link de trámite en línea:

<https://www.chileatiende.gob.cl/fichas/3106-termino-de-giro-comercial-o-industrial>